# <span id="page-0-2"></span>**Creating a Multiple Choice Question**

This article will show you how to create a multiple choice question.

For more in depth instructions [see here](https://docs.moodle.org/34/en/Multiple_Choice_question_type).

- [Step 1 Open the question bank](#page-0-0)
- [Step 2 Create a new question](#page-0-1)
- [Step 3 Choose multiple choice](#page-1-0)
- [Step 4 Select a category](#page-1-1)
- [Step 5 Name the question](#page-1-2)
- [Step 6 Enter the question text](#page-1-3)
- [Step 7 Select the default mark](#page-1-4)
- [Step 8 Set the number of answers](#page-1-5)
- [Step 9 Enter the right and wrong answers](#page-1-6)
- [Step 10 Set the values of the answers](#page-2-0)
- [Step 11 Add Feedback](#page-2-1)
- [Step 12 Save](#page-2-2)
- [Step 13 Review](#page-2-3)
- [Related Articles](#page-2-4)

#### <span id="page-0-0"></span>Step 1 - Open the question bank

Create a question by selecting the drop down for 'question bank' and then select 'questions'

### <span id="page-0-1"></span>Step 2 - Create a new question

On the next page select the 'create a new question' button

#### **Click any image below to enlarge**

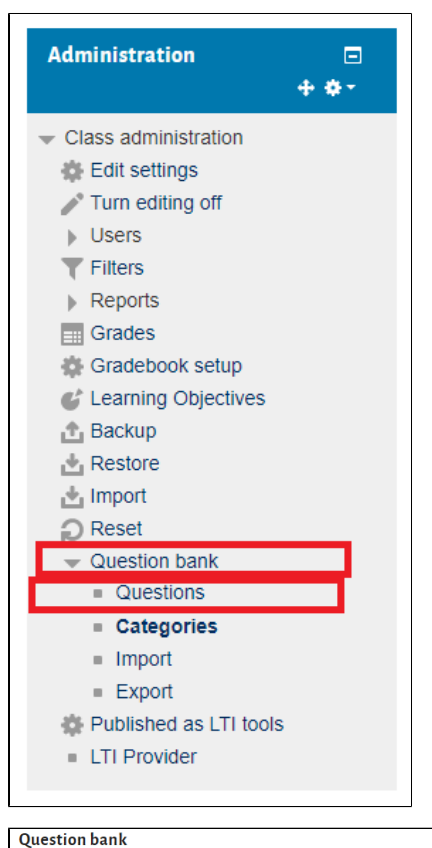

Select a category:

No tag filters applied Filter by tags.

■ 2 Simple Calc 1

Show question text in the question list Create a new question

 $\blacksquare$ 

Default for Personal Development Plan v

 $\overline{\mathbf{v}}$ 

The default category for questions shared in context 'Personal Development Planning'

Question

**WE A MacLellan**<br>
11 July 2019, 2:34 PM

#### <span id="page-1-0"></span>Step 3 - Choose multiple choice

Select 'multiple choice' from the list then click 'Add'

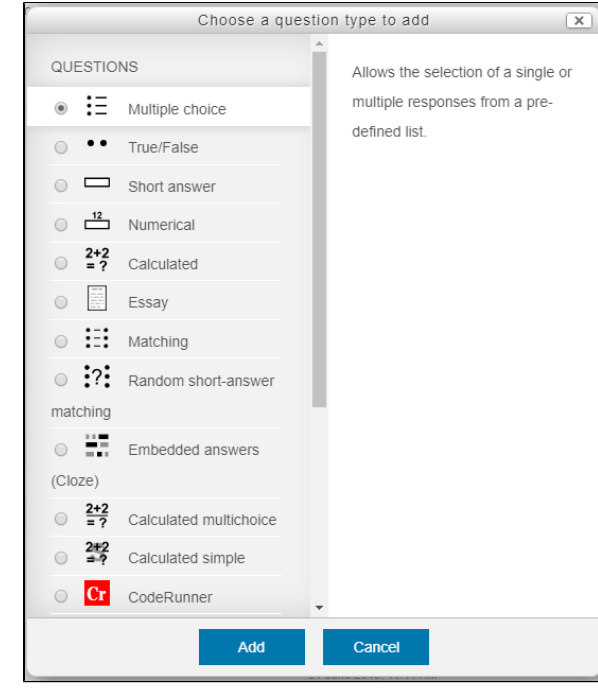

#### <span id="page-1-1"></span>Step 4 - Select a category

Select which category you want the question to be added to in the question bank

#### <span id="page-1-2"></span>Step 5 - Name the questio

Enter a question name, this will **not** be shown to students but should help identify the

#### <span id="page-1-3"></span>Step 6 questio

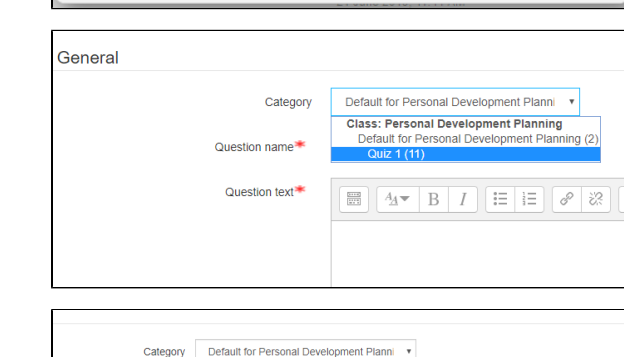

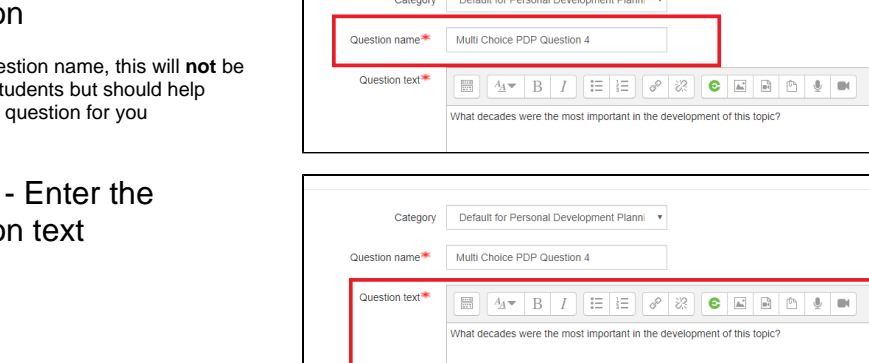

### <span id="page-1-4"></span>Step 7 - Select the default mark

This sets the maximum mark for this question.

#### <span id="page-1-5"></span>Step 8 - Set the number of answers

<span id="page-1-6"></span>Select if you want there to be one or more correct answers

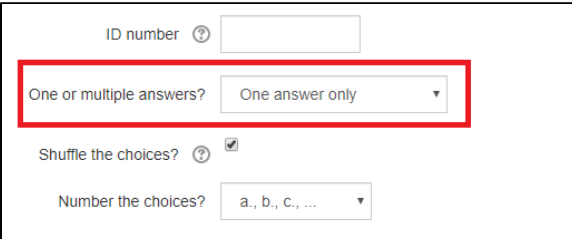

#### Step 9 - Enter the right and wrong answers

Enter your answers in the 'choice' sections

#### <span id="page-2-0"></span>Step 10 - Set the values of the answers

Select the percentage that each choice will be worth.

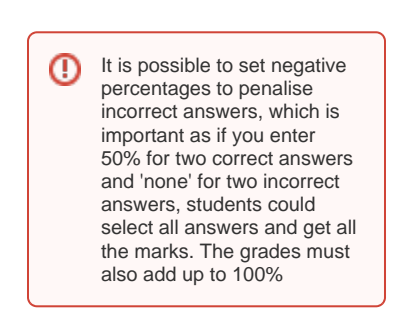

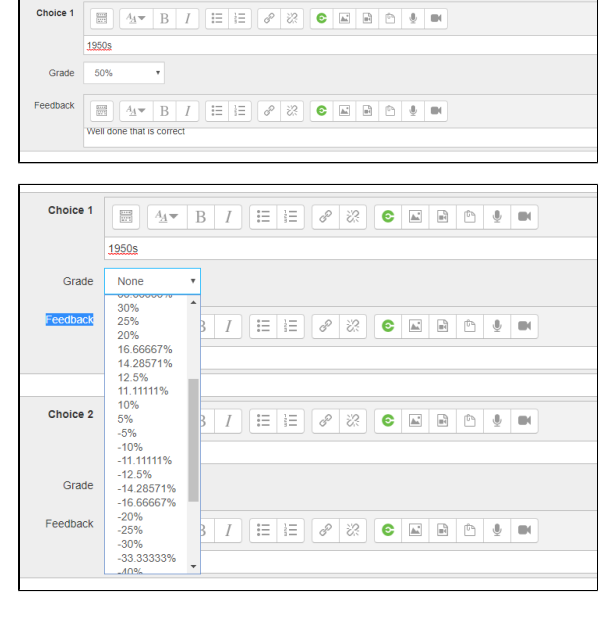

#### <span id="page-2-1"></span>Step 11 - Add Feedback

You can add feedback under each choice as well to help students understand where they went wrong or why they were correct.

<span id="page-2-3"></span><span id="page-2-2"></span>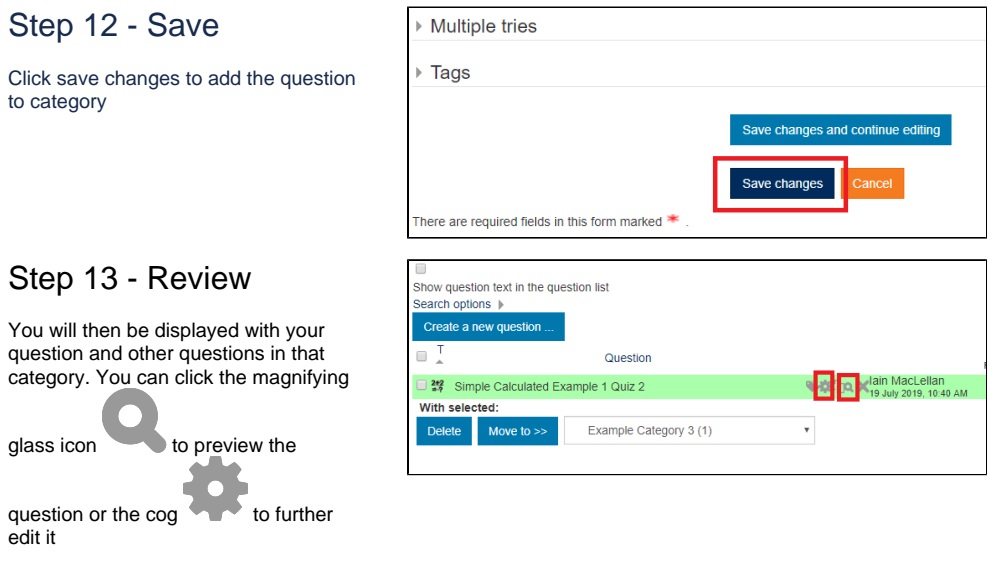

For information on adding questions to your quiz see the 'Adding Questions To Your Quiz' section of [Creating Quiz Questions](https://wiki.lte.strath.ac.uk/display/MS/Creating+Quiz+Questions)

## <span id="page-2-4"></span>Related Articles

- [Disability Adjustments, Including Extra Time](https://wiki.lte.strath.ac.uk/display/MS/Disability+Adjustments%2C+Including+Extra+Time) (Myplace Support)
	- $\circ$  [feedback](https://wiki.lte.strath.ac.uk/label/feedback)
	- [assessment](https://wiki.lte.strath.ac.uk/label/assessment)
	- $\circ$  [quiz](https://wiki.lte.strath.ac.uk/label/quiz)
	- $\circ$  [extra](https://wiki.lte.strath.ac.uk/label/extra)
	- $\circ$  [time](https://wiki.lte.strath.ac.uk/label/time) <sup>o</sup> [disability](https://wiki.lte.strath.ac.uk/label/disability)
	- [adjustment](https://wiki.lte.strath.ac.uk/label/adjustment)
	- <sup>o</sup> [exam](https://wiki.lte.strath.ac.uk/label/exam)
	- <sup>o</sup> [staff](https://wiki.lte.strath.ac.uk/label/staff)
	- <sup>o</sup> [update](https://wiki.lte.strath.ac.uk/label/update)
	-
	- o [overrides](https://wiki.lte.strath.ac.uk/label/overrides)
- [Quiz Allowing Students extra time or more attempts](https://wiki.lte.strath.ac.uk/display/MS/Quiz+-+Allowing+Students+extra+time+or+more+attempts) (Myplace Support)
	- [quiz](https://wiki.lte.strath.ac.uk/label/quiz)
		- [staff](https://wiki.lte.strath.ac.uk/label/staff)
		- <sup>o</sup> [extratime](https://wiki.lte.strath.ac.uk/label/extratime)
		- <sup>o</sup> [attempts](https://wiki.lte.strath.ac.uk/label/attempts)
	- [Creating a Quiz](https://wiki.lte.strath.ac.uk/display/MS/Creating+a+Quiz) (Myplace Support)
		- [staff](https://wiki.lte.strath.ac.uk/label/staff)  $^{\circ}$  [quiz](https://wiki.lte.strath.ac.uk/label/quiz)
		- $\circ$  [activity](https://wiki.lte.strath.ac.uk/label/activity)
		- <sup>o</sup> [kb-how-to-article](https://wiki.lte.strath.ac.uk/label/kb-how-to-article)
		- $\circ$  [teaching](https://wiki.lte.strath.ac.uk/label/teaching)
- [Creating a Numerical Question](https://wiki.lte.strath.ac.uk/display/MS/Creating+a+Numerical+Question) (Myplace Support)
	- $\degree$  [question](https://wiki.lte.strath.ac.uk/label/question)
	- o [question-bank](https://wiki.lte.strath.ac.uk/label/question-bank)  $\circ$  [quiz](https://wiki.lte.strath.ac.uk/label/quiz)
- [Creating a Multiple Choice Question](#page-0-2) (Myplace Support)
	- [question](https://wiki.lte.strath.ac.uk/label/question)
		- [question-bank](https://wiki.lte.strath.ac.uk/label/question-bank)
		- $\circ$  [quiz](https://wiki.lte.strath.ac.uk/label/quiz)
- [Creating a Simple Calculated Question](https://wiki.lte.strath.ac.uk/display/MS/Creating+a+Simple+Calculated+Question) (Myplace Support) [quiz](https://wiki.lte.strath.ac.uk/label/quiz)
	- $\circ$  [question](https://wiki.lte.strath.ac.uk/label/question)
	- [Creating Quiz Questions](https://wiki.lte.strath.ac.uk/display/MS/Creating+Quiz+Questions) (Myplace Support)
		- [quiz](https://wiki.lte.strath.ac.uk/label/quiz)
		- o [kb-how-to-article](https://wiki.lte.strath.ac.uk/label/kb-how-to-article)
		- <sup>o</sup> [question](https://wiki.lte.strath.ac.uk/label/question)
		- $\circ$  [bank](https://wiki.lte.strath.ac.uk/label/bank)
- <sup>o</sup> [question-bank](https://wiki.lte.strath.ac.uk/label/question-bank) [Building and Managing Your Quiz](https://wiki.lte.strath.ac.uk/display/MS/Building+and+Managing+Your+Quiz) (Myplace Support)
	- - [quiz](https://wiki.lte.strath.ac.uk/label/quiz) [kb-how-to-article](https://wiki.lte.strath.ac.uk/label/kb-how-to-article)
		- <sup>o</sup> [question](https://wiki.lte.strath.ac.uk/label/question)
		- $\circ$  [bank](https://wiki.lte.strath.ac.uk/label/bank)
		- [question-bank](https://wiki.lte.strath.ac.uk/label/question-bank)
- [Creating a Randomised Quiz](https://wiki.lte.strath.ac.uk/display/MS/Creating+a+Randomised+Quiz) (Myplace Support)
	- $\degree$  [quiz](https://wiki.lte.strath.ac.uk/label/quiz)
	- [question](https://wiki.lte.strath.ac.uk/label/question)
	- [question-bank](https://wiki.lte.strath.ac.uk/label/question-bank)